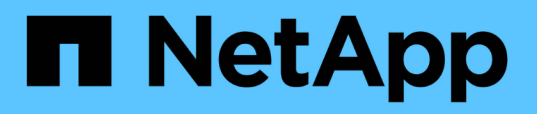

## **Si se asegura la generación de informes de densidad de I/o, se describen solo los volúmenes de datos**

OnCommand Insight

NetApp April 01, 2024

This PDF was generated from https://docs.netapp.com/es-es/oncommand-insight/howto/creating-aquery-to-identify-netapp-root-aggregates.html on April 01, 2024. Always check docs.netapp.com for the latest.

# **Tabla de contenidos**

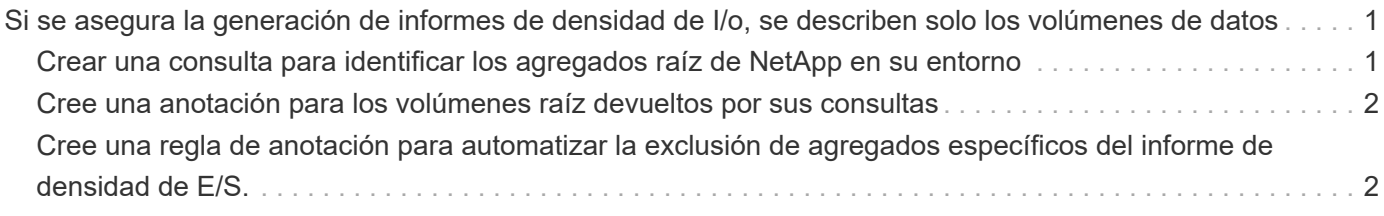

# <span id="page-2-0"></span>**Si se asegura la generación de informes de densidad de I/o, se describen solo los volúmenes de datos**

En los sistemas de almacenamiento NetApp, el agregado raíz contiene el volumen raíz. El volumen raíz contiene directorios especiales y archivos de configuración para gestionar y controlar el sistema de almacenamiento. Las operaciones de gestión y control pueden dar como resultado una gran cantidad de actividad en el agregado raíz. Cuando consulta en el sistema Insight los 10 volúmenes internos principales con la mayor densidad de I/o, los resultados pueden incluir agregados raíz de NetApp como miembros de los 10 principales.

Al supervisar su entorno, es más importante determinar qué volúmenes de datos internos producen números de densidad de I/o elevados. Para identificar exclusivamente los volúmenes de datos de forma precisa, debe aislar los volúmenes internos de NetApp de las consultas que utilice para supervisar la densidad de I/O.

En esta guía se describe cómo identificar fácilmente los agregados raíz de NetApp, aislarlos de los resultados de las consultas de volúmenes internos y crear reglas que excluyen los agregados raíz de NetApp nuevos a medida que se agregan al sistema. Las siguientes funciones de Insight se utilizan para garantizar que sus informes de densidad de I/o se obtienen de los volúmenes de datos internos.

- Se crea una consulta para identificar todos los agregados raíz de NetApp que supervisa Insight.
- Se asigna una anotación a cada uno de los agregados raíz de NetApp.
- Se crea una regla de anotación para excluir los agregados de NetApp

## <span id="page-2-1"></span>**Crear una consulta para identificar los agregados raíz de NetApp en su entorno**

Las consultas proporcionan una búsqueda a nivel granular basada en criterios seleccionados por el usuario. El uso de una consulta permite buscar volúmenes internos en el entorno que contienen el agregado raíz de NetApp.

### **Pasos**

- 1. En la interfaz de usuario web de OnCommand Insight, cree una consulta para identificar los agregados raíz de NetApp en su entorno: **Consultas** > **Nueva consulta** > **Seleccionar tipo de recurso**
- 2. Haga clic en **Grupo de almacenamiento**
- 3. Escriba el nombre del agregado raíz

En este ejemplo se utiliza «'aggr0'» para el nombre. Al crear un agregado, solo deben seguirse los siguientes requisitos para el nombre:

- Debe comenzar con una letra o un guión bajo (\_).
- Puede contener solo letras, dígitos y guiones bajos.
- Puede tener 250 caracteres o menos. En la mayoría de los casos, el agregado es el nombre aggr0, aggr\_0 o algo similar. Puede que requiera un proceso iterativo para identificar todos los agregados raíz

de NetApp de su entorno.

4. Haga clic en **Guardar** e introduzca un nombre para la nueva consulta.

Tal como se ha mencionado anteriormente, puede ser un proceso iterativo y requiere múltiples consultas para identificar todos los agregados raíz de NetApp.

## <span id="page-3-0"></span>**Cree una anotación para los volúmenes raíz devueltos por sus consultas**

Las anotaciones son notas especializadas que asigna a sus activos, lo que le permite filtrar los activos por sus anotaciones. La anotación que cree se utilizará para identificar los agregados raíz de NetApp en su entorno y garantizar que no se incluyan en un informe específico.

### **Antes de empezar**

Debe haber identificado todos los agregados raíz que desea excluir del informe "'Alta densidad de E/S'".

### **Pasos**

- 1. Cree una anotación para asociar todos los agregados raíz de NetApp identificados con las consultas: **Gestionar** > **Anotaciones**
- 2. Haga clic en **Agregar**
	- a. Introduzca el nombre de la anotación: **RootAggr**
	- b. Introduzca una descripción de la anotación: **Eliminar agregado raíz del informe "Alta densidad de E/S"**
	- c. Introduzca el tipo de anotación: **Boolean**
- 3. Haga clic en **Guardar**

## <span id="page-3-1"></span>**Cree una regla de anotación para automatizar la exclusión de agregados específicos del informe de densidad de E/S.**

Como alternativa a la aplicación manual de anotaciones a activos individuales, puede aplicar anotaciones automáticamente a varios activos mediante reglas de anotación. Las reglas de anotación se basan en las consultas que se crean y cuando se ejecutan en el sistema agregan activos nuevos a los conjuntos de activos existentes. Cuando estos conjuntos de activos se excluyen de un informe, los nuevos activos también se excluyen automáticamente.

### **Antes de empezar**

Debe haber creado y guardado una consulta que identifique los agregados raíz de NetApp identificados en el entorno.

### **Pasos**

- 1. Inicie sesión en la interfaz de usuario web de OnCommand Insight.
- 2. Haga clic en **Administrar** > **Reglas de anotación**
- 3. Haga clic en **Agregar**

Aparece el cuadro de diálogo Agregar regla.

- 4. Haga lo siguiente:
	- a. En el cuadro Nombre, escriba un nombre único que describa la regla: "'RootAggrExclude'"
	- b. Haga clic en Consulta y seleccione la consulta que Insight debe utilizar para aplicar la regla de anotación a:"' agregar0'"
	- c. Haga clic en anotación y seleccione: "'exclusión de ág raíz'"
	- d. Haga clic en valor e introduzca True

#### **Información de copyright**

Copyright © 2024 NetApp, Inc. Todos los derechos reservados. Imprimido en EE. UU. No se puede reproducir este documento protegido por copyright ni parte del mismo de ninguna forma ni por ningún medio (gráfico, electrónico o mecánico, incluidas fotocopias, grabaciones o almacenamiento en un sistema de recuperación electrónico) sin la autorización previa y por escrito del propietario del copyright.

El software derivado del material de NetApp con copyright está sujeto a la siguiente licencia y exención de responsabilidad:

ESTE SOFTWARE LO PROPORCIONA NETAPP «TAL CUAL» Y SIN NINGUNA GARANTÍA EXPRESA O IMPLÍCITA, INCLUYENDO, SIN LIMITAR, LAS GARANTÍAS IMPLÍCITAS DE COMERCIALIZACIÓN O IDONEIDAD PARA UN FIN CONCRETO, CUYA RESPONSABILIDAD QUEDA EXIMIDA POR EL PRESENTE DOCUMENTO. EN NINGÚN CASO NETAPP SERÁ RESPONSABLE DE NINGÚN DAÑO DIRECTO, INDIRECTO, ESPECIAL, EJEMPLAR O RESULTANTE (INCLUYENDO, ENTRE OTROS, LA OBTENCIÓN DE BIENES O SERVICIOS SUSTITUTIVOS, PÉRDIDA DE USO, DE DATOS O DE BENEFICIOS, O INTERRUPCIÓN DE LA ACTIVIDAD EMPRESARIAL) CUALQUIERA SEA EL MODO EN EL QUE SE PRODUJERON Y LA TEORÍA DE RESPONSABILIDAD QUE SE APLIQUE, YA SEA EN CONTRATO, RESPONSABILIDAD OBJETIVA O AGRAVIO (INCLUIDA LA NEGLIGENCIA U OTRO TIPO), QUE SURJAN DE ALGÚN MODO DEL USO DE ESTE SOFTWARE, INCLUSO SI HUBIEREN SIDO ADVERTIDOS DE LA POSIBILIDAD DE TALES DAÑOS.

NetApp se reserva el derecho de modificar cualquiera de los productos aquí descritos en cualquier momento y sin aviso previo. NetApp no asume ningún tipo de responsabilidad que surja del uso de los productos aquí descritos, excepto aquello expresamente acordado por escrito por parte de NetApp. El uso o adquisición de este producto no lleva implícita ninguna licencia con derechos de patente, de marcas comerciales o cualquier otro derecho de propiedad intelectual de NetApp.

Es posible que el producto que se describe en este manual esté protegido por una o más patentes de EE. UU., patentes extranjeras o solicitudes pendientes.

LEYENDA DE DERECHOS LIMITADOS: el uso, la copia o la divulgación por parte del gobierno están sujetos a las restricciones establecidas en el subpárrafo (b)(3) de los derechos de datos técnicos y productos no comerciales de DFARS 252.227-7013 (FEB de 2014) y FAR 52.227-19 (DIC de 2007).

Los datos aquí contenidos pertenecen a un producto comercial o servicio comercial (como se define en FAR 2.101) y son propiedad de NetApp, Inc. Todos los datos técnicos y el software informático de NetApp que se proporcionan en este Acuerdo tienen una naturaleza comercial y se han desarrollado exclusivamente con fondos privados. El Gobierno de EE. UU. tiene una licencia limitada, irrevocable, no exclusiva, no transferible, no sublicenciable y de alcance mundial para utilizar los Datos en relación con el contrato del Gobierno de los Estados Unidos bajo el cual se proporcionaron los Datos. Excepto que aquí se disponga lo contrario, los Datos no se pueden utilizar, desvelar, reproducir, modificar, interpretar o mostrar sin la previa aprobación por escrito de NetApp, Inc. Los derechos de licencia del Gobierno de los Estados Unidos de América y su Departamento de Defensa se limitan a los derechos identificados en la cláusula 252.227-7015(b) de la sección DFARS (FEB de 2014).

#### **Información de la marca comercial**

NETAPP, el logotipo de NETAPP y las marcas que constan en <http://www.netapp.com/TM>son marcas comerciales de NetApp, Inc. El resto de nombres de empresa y de producto pueden ser marcas comerciales de sus respectivos propietarios.